# **Adobe Photoshop 2021 (Version 22.4) universal keygen Free**

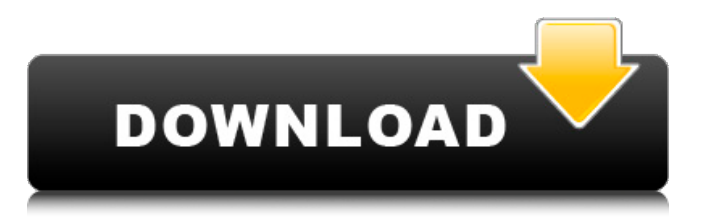

#### **Adobe Photoshop 2021 (Version 22.4) Crack [32|64bit]**

Using the Brush, Gradients, and Patterns If you're aware of that wonderful brush tool I discuss in Chapter 8, you probably know all about the Brush and Gradient tools. These tools enable you to edit specific areas with a brush, adjusting color, transparency, or blending modes. The Gradient tool can affect an entire color layer, an entire layer style, or just a specific point with a gradient. You can use the gradient to add or remove color, or create a soft transition between two colors. You can specify any of the commonly used blend modes — see Table 9-2 for more detail.

#### **Adobe Photoshop 2021 (Version 22.4) With Full Keygen Free Download**

What is Photoshop Elements? Let's start by talking about what Photoshop Elements is. Photoshop Elements is an image editing software that usually comes preinstalled on the computer or smartphone. It is mainly used to edit photos. Adobe Photoshop is a software developed by Adobe Systems that is also used for the editing of photos. It's an expensive software and not everyone has it. Photoshop Elements is an alternative that tends to be much cheaper than Photoshop. Both versions of the software have a similar interface. Photoshop Elements has a basic user interface that is very similar to that of Photoshop. It's intuitive and doesn't require training. And to finish, Photoshop Elements has a basic user interface. It doesn't contain all the features of the professional version of the software, but you can still find a lot of them. What is Photoshop Elements? Photoshop Elements is a stock photo editing software. It's a free, open source software based on PhotoShop. It's a powerful image editor software that allows you to edit any kind of photos. It can be used for specific purposes, such as retouching images, creating logos, website and much more. Here are some of the most common uses for a user: Editing images like portraits, wedding photos, children photos or photos of pets Building logos

and artwork for websites or print media Creating a good-looking personal avatar In this article we're going to see how to edit images with Photoshop Elements. How to edit photos with Photoshop Elements This is the most common use of Photoshop Elements. In this section, we'll show you how to edit images with Photoshop Elements. For this we'll use a sample photograph that we took, which you can see below: We'll start by launching Photoshop Elements. Let's start by naming and saving our image. It's better to save your files to the JPEG format, instead of RAW files. You can change the file format after you've saved the image. In the main window of Photoshop Elements, you'll see the following main options: Mode: This allows you to choose if the images will be saved in RGB or CMYK color spaces. There's more information about the difference between the two color spaces in the section that follows. Then you can change the resolution. 388ed7b0c7

### **Adobe Photoshop 2021 (Version 22.4) Crack + License Code & Keygen**

Roman Catholic Diocese of Pusan The Diocese of Pusan (Dioecesis Pusanensis;, Hanja:  $\Pi\Pi\Pi\Pi\Pi\Pi$ ) is a Roman Rite diocese of the Latin Church of the Catholic Church in South Korea. It is a suffragan of the Archdiocese of Seoul. The cathedral of the diocese is Cathedral of Our Lady of Peace in Pusan, South Korea. History The diocese was established in 1946 as the Apostolic Prefecture of South Korea by papal bull Arcano by Pope Pius XII as South Korea was under Japanese occupation and was not a diocese. In 1945, having been split from the Archdiocese of Seoul, the Prefecture of Mokpo had split from it to become a diocese. So the diocese of South Korea needed a new metropolitan see, as many of the episcopal sees of Korea were metropolitan, or metropolitian, in the Roman Catholic Church. On December 14, 1945 Pope Pius XII established the diocese of Pusan from the Apostolic Prefecture of South Korea, which had been split from Seoul. On September 10, 1959 it was elevated to the status of diocese. On that occasion the name of the see was changed to Cathedral of Our Lady of Peace. On June 22, 1963 it was again renamed to its current name, the Diocese of Pusan. On that occasion its episcopal seat was also changed to its current name of Cathedral of Our Lady of Peace. Ordinaries Bishop Tadao Muroi, S.C.I., O.S.B. (Japanese:  $\Box \Box \Box \Box$ ) (November 7, 1947 – June 22, 1963) Bishop Ju Hyong Kim, S.C.I. (July 22, 1963 – death November 15, 1995). Bishop Myungjeoung Lee, S.C.I. (January 21, 1996 – February 20, 2017) Bishop Chang Pyo Jong, S.C.I. (May 10, 2017 – ) Coadjutor bishops Bishop Ju Hyong Kim, S.C.I. (1963-1963) Bishop Myung-jeoung Lee, S.C.I. (1996-2001), appointed Archbishop of Uij

#### **What's New In?**

Split tolerance in a mouse model of ovalbumin-induced arthritis. Rheumatoid arthritis is an autoimmune disease of unknown etiology. Animal models mimicking the histopathological and clinical manifestations of this condition have been difficult to establish. The purpose of this study was to develop a new animal model for rheumatoid arthritis by administering an antigen, ovalbumin, to mice pretreated with a diseaseprotective nondepleting anti-T cell receptor monoclonal antibody (clone GK1.5) and thus to simultaneously trigger the autoimmune disease and initiate treatment. The anti-T cell receptor antibody was administered as a single injection on the day of birth or on day 15 of age or as an adjunctive therapy to mice that had been passively sensitized with the anti-T cell receptor monoclonal antibody from birth. Mice treated in these manners showed marked suppression of ovalbumin-specific T cell proliferation and interleukin-2 secretion. They also were protected against subsequent challenge with ovalbumin. The efficacy of the anti-T cell receptor monoclonal antibody was dose- and age-related. This experimental model may prove useful in studying the pathogenesis and treatment of rheumatoid arthritis.Q: Convert string of dates to POSIXct object in R I have a data.frame which contains a column of strings with POSIXct values, such as: df[5] [1] "2017-03-06T09:23:00" "2017-03-06T09:23:00" "2017-03-06T09:23:00" [3] "2017-03-06T09:23:00" "2017-03-06T09:23:00" I would like to convert it to a data.frame which has the POSIXct values as the column name. What is the best way to do this in R? A: You can convert a character to a datetime object with as.POSIXct in the zoo package, and convert a data.frame to a zoo object using data.frame and type argument:

library(zoo) df

## **System Requirements:**

See Minimum and Recommended System Requirements for the detailed minimum and recommended system requirements. NOTE: You are responsible for determining your own suitability for playing the game. Please do not use this guide to require you to use certain hardware. If you have specific questions about the hardware you are using, please search the Internet to determine if anyone else is experiencing the same problem. If you cannot find an answer to your problem, don't hesitate to contact us via support@ea.com.Nitric oxide released by endothelial cells induces apoptosis in bovine corpus luteum cells

Related links:

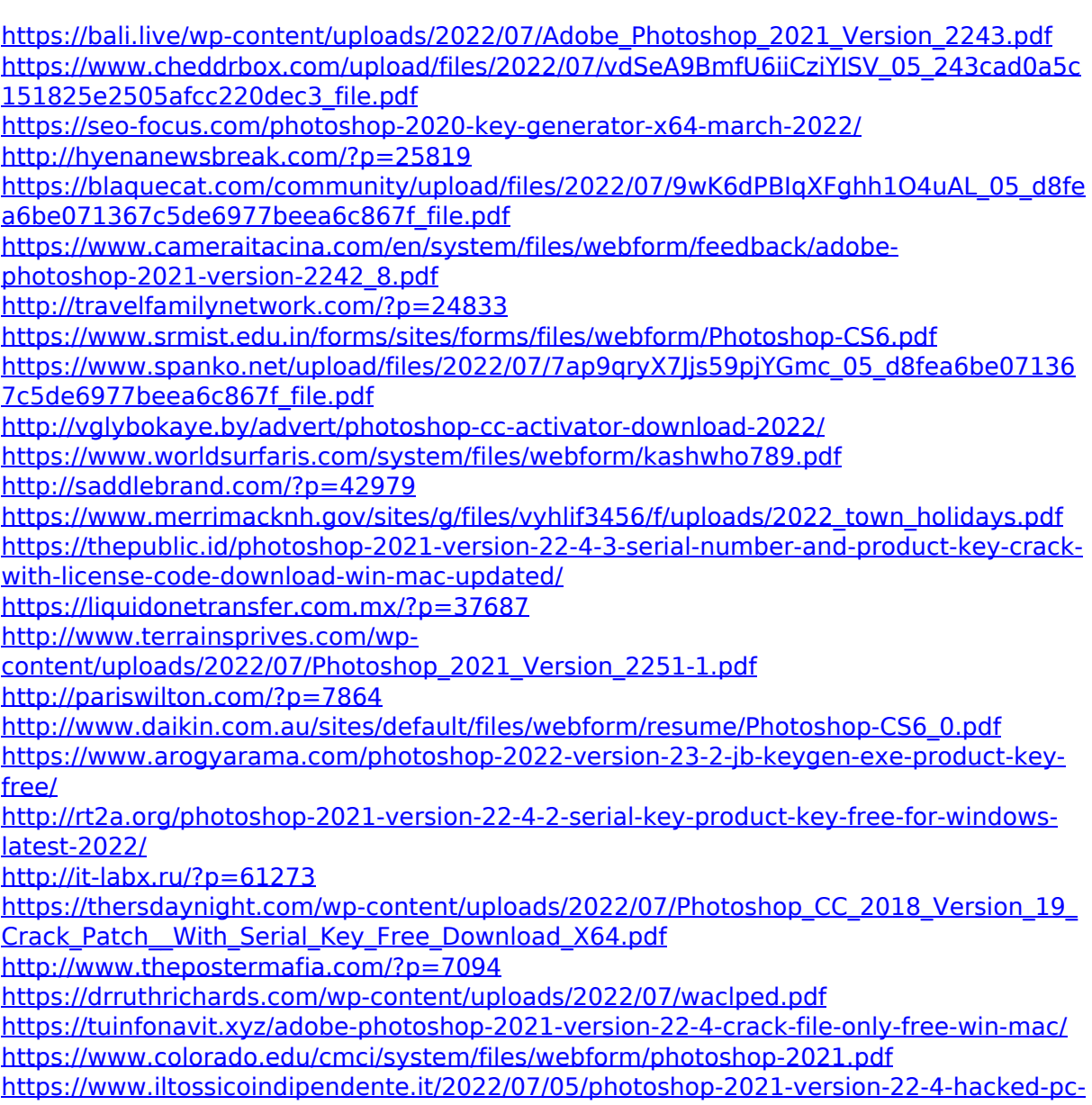

[windows-2022-new/](https://www.iltossicoindipendente.it/2022/07/05/photoshop-2021-version-22-4-hacked-pc-windows-2022-new/) <http://www.vxc.pl/?p=39433> [https://www.recentstatus.com/upload/files/2022/07/CVcsLtW2sbcTkE7pNJWw\\_05\\_d8fea6b](https://www.recentstatus.com/upload/files/2022/07/CVcsLtW2sbcTkE7pNJWw_05_d8fea6be071367c5de6977beea6c867f_file.pdf) [e071367c5de6977beea6c867f\\_file.pdf](https://www.recentstatus.com/upload/files/2022/07/CVcsLtW2sbcTkE7pNJWw_05_d8fea6be071367c5de6977beea6c867f_file.pdf) <https://www.carlislefsp.com/system/files/webform/Photoshop-CC-2018-version-19.pdf>